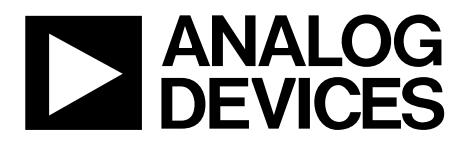

One Technology Way • P.O. Box 9106 • Norwood, MA 02062-9106, U.S.A. • Tel: 781.329.4700 • Fax: 781.461.3113 • www.analog.com

## **Evaluating TxVGAs for Use with RF DACs and Transceivers**

#### **FEATURES**

**Full featured evaluation board for the or ADL6316 SPI control via SDP-S board 5.0 V single-supply operation** 

#### **EVALUATION KIT CONTENTS**

**ADL6316-EVALZ evaluation board** 

#### **ADDITIONAL HARDWARE REQUIRED**

**Analog signal generator Analog signal analyzer Power supplies (6 V, 5 A) PC with Windows® XP, Windows 7, or Windows 10 operating system USB 2.0 port, recommended (USB 1.1-compatible) EVAL-SDP-CS1Z (SDP-S) controller board** 

#### **ADDITIONAL SOFTWARE REQUIRED**

**Analysis | Control | Evaluation (ACE) software** 

#### **GENERAL DESCRIPTION**

The ADL6316 transmit variable gain amplifier (TxVGA) provides an interface for radio frequency (RF) digital-to-analog converters (DACs), transceivers, and systems on a chip (SoC) to power amplifiers (PAs). Integrated balun and hybrid couplers allow high performance RF capability over a frequency range of 0.5 GHz to 1.0 GHz.

To optimize performance vs. power level, the ADL6316 includes a voltage variable attenuator (VVA), high linearity amplifiers, and a digital step attenuator (DSA). The devices integrated into the ADL6316 are programmable via a 4-wire serial port interface (SPI).

This user guide describes the evaluation board and software for the ADL6316. For full details, see the ADL6316 data sheet, which must be consulted when using the evaluation board. The ADL6316-EVALZ evaluation board is fabricated with FR-370HR, Rogers 4350B in four layers.

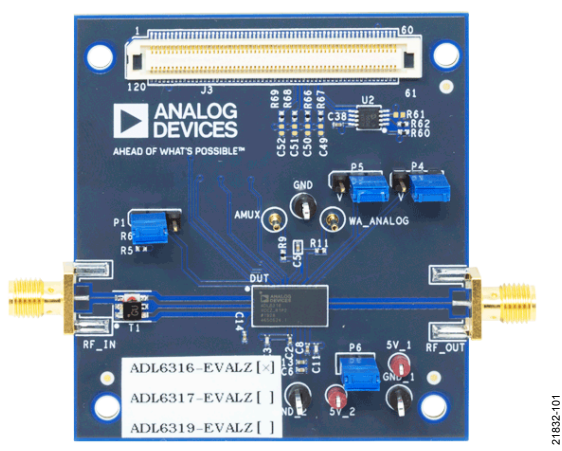

**EVALUATION BOARD PHOTOGRAPH** 

#### Figure 1. ADL6316-EVALZ

# UG-1663 ADL6316-EVALZ User Guide

## TABLE OF CONTENTS

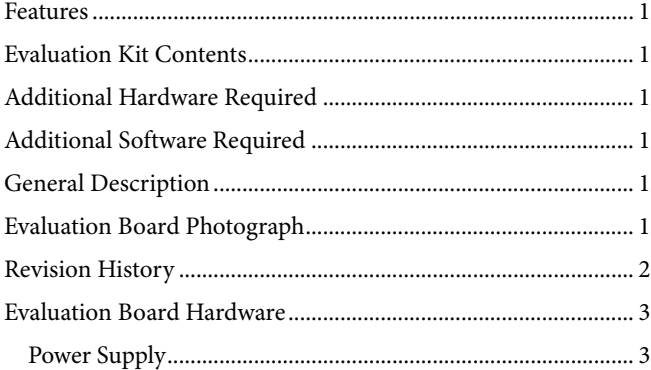

#### **REVISION HISTORY**

**10/2019—Revision 0: Initial Version**

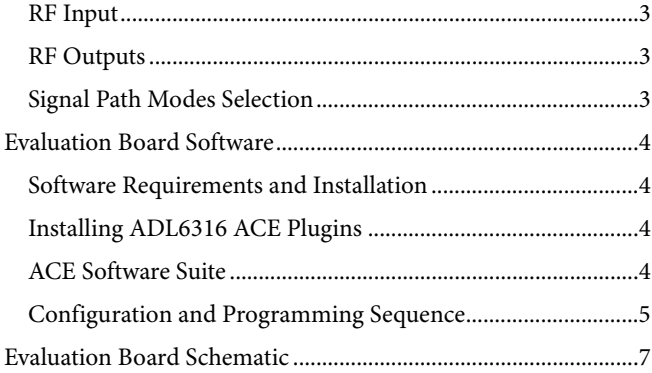

## EVALUATION BOARD HARDWARE

The ADL6316-EVALZ evaluation board provides the support circuitry required to operate the ADL6316 in various modes and configurations. Figure 2 shows the typical bench setup to evaluate the performance of the ADL6316.

### **POWER SUPPLY**

The ADL6316-EVALZ evaluation board requires a single, 5.0 V power supply.

#### **RF INPUT**

The on-board balun enables single-ended driving. The ADL6316 operates the 0.5 GHz to 1.0 GHz frequency range.

## **RF OUTPUTS**

The RF outputs are available on the evaluation board at the RF\_OUT SMA connectors, which can drive a load of 50  $\Omega$ .

#### **SIGNAL PATH MODES SELECTION**

The ADL6316 has two signal path modes. This feature allows two predefined modes of operation to be controlled by the logic level on TXEN, a real-time external pin (Pin 37), without SPI latency. Table 1 shows the hardware configuration to select the desired mode.

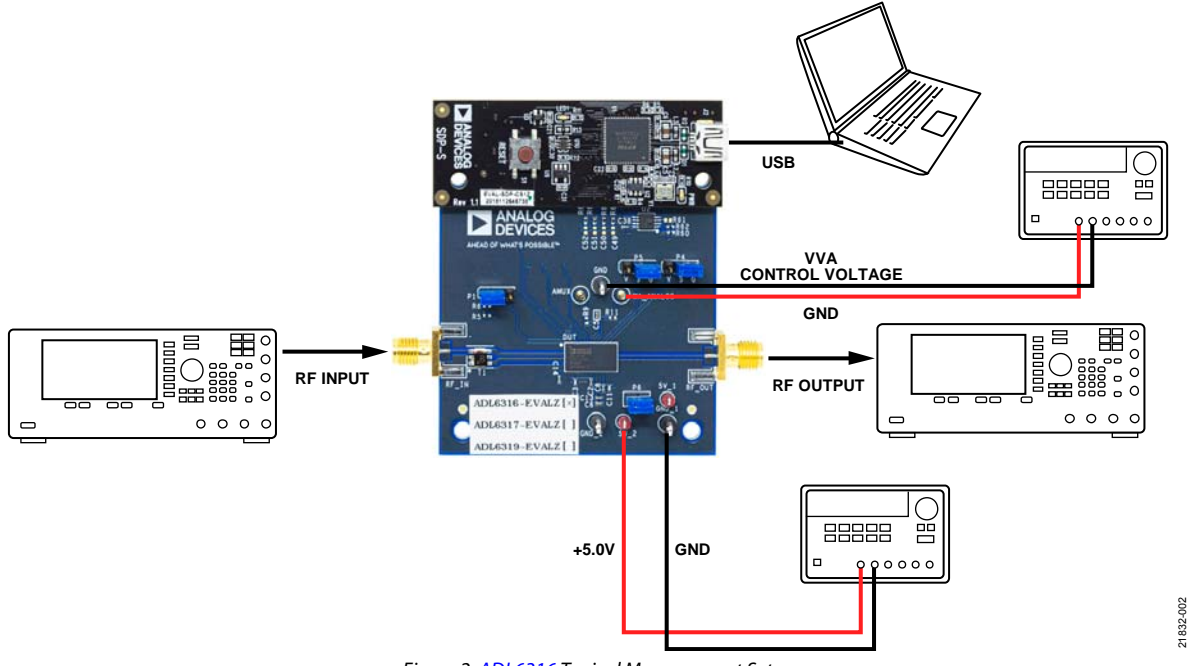

Figure 2. ADL6316 Typical Measurement Setup

#### **Table 1. Mode Selection and Setup Registers**

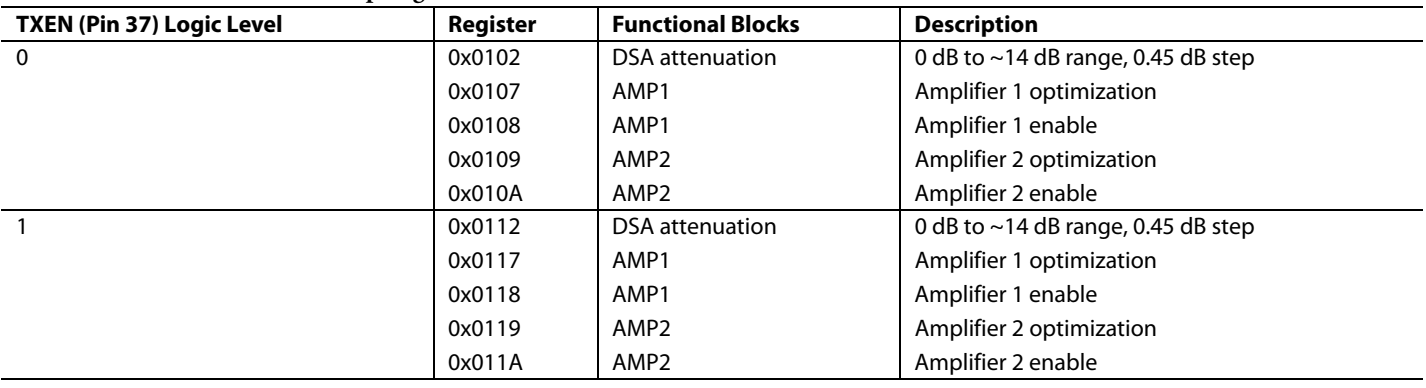

## EVALUATION BOARD SOFTWARE

The ADL6316 on the ADL6316-EVALZ evaluation board and the SDP-S controller board are configured with a USB friendly interface to allow programmability of the ADL6316 registers.

## **SOFTWARE REQUIREMENTS AND INSTALLATION**

The Analysis | Control | Evaluation (ACE) software is required to program and control the ADL6316 and the ADL6316-EVALZ evaluation board.

The ACE software suite allows bit control of the ADL6316 register map via the SPI, and communicates to the SDP-S controller board via the USB connection. The SDP-S controller board configures the SPI lines (CS, SDI, SDO, and SCLK) accordingly to communicate to the ADL6316.

#### **Installing the ACE Software Suite**

To install the ACE software suite, take the following steps:

- 1. Download the software from the ACE product page.
- 2. Open the downloaded file to begin the installation process. The default installation path is **C:\Program Files (x86)\Analog Devices\ACE**.
- 3. If desired, the user can create a desktop icon for the ACE software. Otherwise, the ACE executable can be found by clicking **Start** > **Analog Devices** > **ACE**.

#### **INSTALLING ADL6316 ACE PLUGINS**

When the ACE software installations are complete, the user must install the evaluation board plugins to the hard drive of the PC.

- 1. Download the ADL6316 ACE plugins (**Board.ADL631x. 1.2019.34200.acezip)** from the ADL6316-EVALZ product page.
- 2. Double-click the **Board.ADL631x.1.2019.34200.acezip** file to install the evaluation board plugins.
- 3. Ensure that the **Board.ADL631x.1.2019.34200** and **Chip. ADL631x.1.2019.34200** folders are located inside the **C:\ProgramData\Analog Devices\ACE\Plugins** folder.

#### **ACE SOFTWARE SUITE**

Power up the ADL6316-EVALZ evaluation board and connect the USB cable to the PC and to the SDP-S board mounted on the ADL6316-EVALZ evaluation board.

1. Double-click the ACE shortcut on the PC desktop of the computer (if created). The software automatically detects the ADL6316-EVALZ evaluation board. The software opens the ACE plugin view, as shown in Figure 3

| Dawa                                                                                                    |                     |                                 | $\sim$ |
|----------------------------------------------------------------------------------------------------|---------------------|---------------------------------|--------|
| <b>June Call</b>                                                                                                    |                     |                                 |        |
| $R =$<br>P                                                                                                    |                     |                                 |        |
| --<br>dischar lasken                                                                                                    |                     |                                 |        |
| <b>B</b> successive<br><b><i>BARRADECERS</i></b><br>٠<br><b>ANGARTA PRE</b><br><b>El</b> home local<br><b>WASHINGTON</b><br>$\mathbf{a}$<br>$\mathbf{c}$ $-$<br>٠<br>Householdstein |                     |                                 |        |
| Texasses value?<br><b>Based Ellison Sensors</b>                                                                                                    |                     |                                 |        |
| -                                                                                                    | <b>Armed</b>        | <b>Estradito basicano</b>       | who    |
| situated down                                                                                                    | tem.                | GHL LINK COver                  | ٠      |
| <b>STORY Booth</b>                                                                                                    | Laraucca<br>        | ters.<br><b>The Corporation</b> | ٠      |
| actual forms                                                                                                    | sas.<br>m           | series.<br><b>LONG CO</b>       | ٠      |
| <b>ASTERDADO</b>                                                                                                    | <b>SAF</b>          | <b>GON CIPS, LOWE</b>           | ۰      |
| <b>AUTOMOTIVE BANK</b>                                                                                                    | 144<br>œ            | GIRE GIRL COmer                 | ٠      |
| ASTEROIDS                                                                                                    | 114                 | <b>DVL-MR Weed</b>              | ٠      |
| ADVANCE                                                                                                    | 118                 | <b>EPG AIR BRAND</b>            |        |
|                                                                                                    | $+44$               | <b>SELL AND ORIGAN</b>          | ٠      |
| armitiments and                                                                                                    |                     |                                 |        |
| <b>MAILBANK</b>                                                                                                    | .<br>144            | <b>Mid-Johnstown</b>            | ٠      |
| and guystard and                                                                                                    | m.<br>tai-          | Miss anticolaum                 | ٠      |
| APRIL HEPS RD                                                                                                    | .<br>$+48$          | <b>SMG MRIDDING</b>             | ٠      |
| and all work was                                                                                                    | $-200$<br>w         | <b>DIALAMORANE</b>              | ٠      |
| search deal.                                                                                                    | a mi<br>14          | MALARCHANE                      | ۰      |
| AND ID AN USA                                                                                                    | .<br>14             | <b>SHALL</b>                    | ۰      |
| <b><i>MERRI</i></b>                                                                                                    | Latinude and        | <b>SHA</b>                      | ٠      |
| ARRIVE AVE AND                                                                                                    | ---<br>Lewised<br>m | earns astre                     | ٠      |

Figure 3. ACE Plugin View

2. Double-click the **ADL6316-EBZ** board icon, as shown in Figure 4.

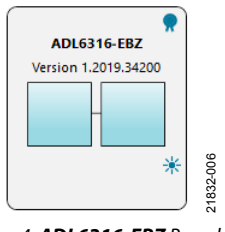

Figure 4. **ADL6316-EBZ** Board Icon

3. The software opens the ACE chip view as shown in Figure 5.

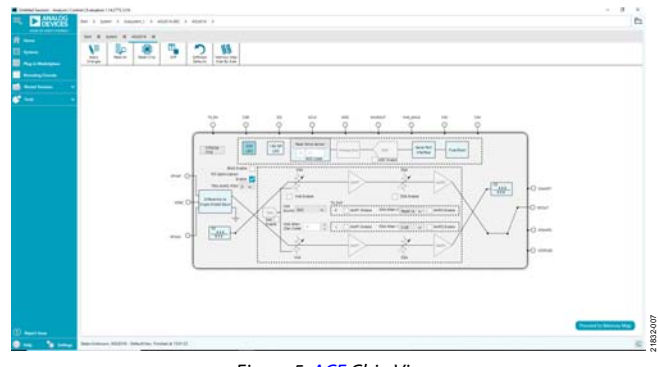

Figure 5. ACE Chip View

Downloaded from **[Arrow.com.](http://www.arrow.com)** 

#### **CONFIGURATION AND PROGRAMMING SEQUENCE**

To configure and program the evaluation board, take the following steps:

- 1. Run the ACE software as explained in the **Error! Reference source not found.** section.
- 2. Click **Initialize Chip** (**Label A**, see Figure 6).
- 3. Click and adjust the block (**Label B** to **Label H** in Figure 6) if necessary.
- 4. After changing the block in the ACE software as directed in Step 3, click **Apply Changes** (**Label K**, see Figure 7) to update the ADL6316.
- 5. To adjust an individual register and bit, click **Proceed to Memory Map**. This button opens the ADL6316 memory map for bit control (see Figure 8). The ADL6316 can be configured by either putting data into **Data(Hex)** column (**Label L,** see Figure 8**)** or by clicking a specific bit in the **Data(Binary)** column(**Label M,** see Figure 8**)** of the register map (see Figure 8). Click **Apply Changes** (**Label N,** see Figure 8**)** to save changes and program the ADL6316.

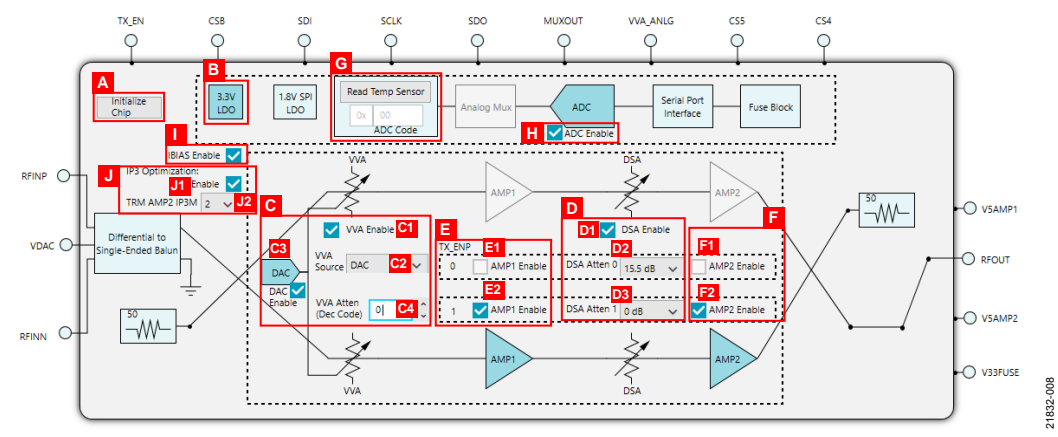

Figure 6. ADL6316 Chip Block Diagram

#### **Table 2. Main Screen Functionality (see Figure 6)**

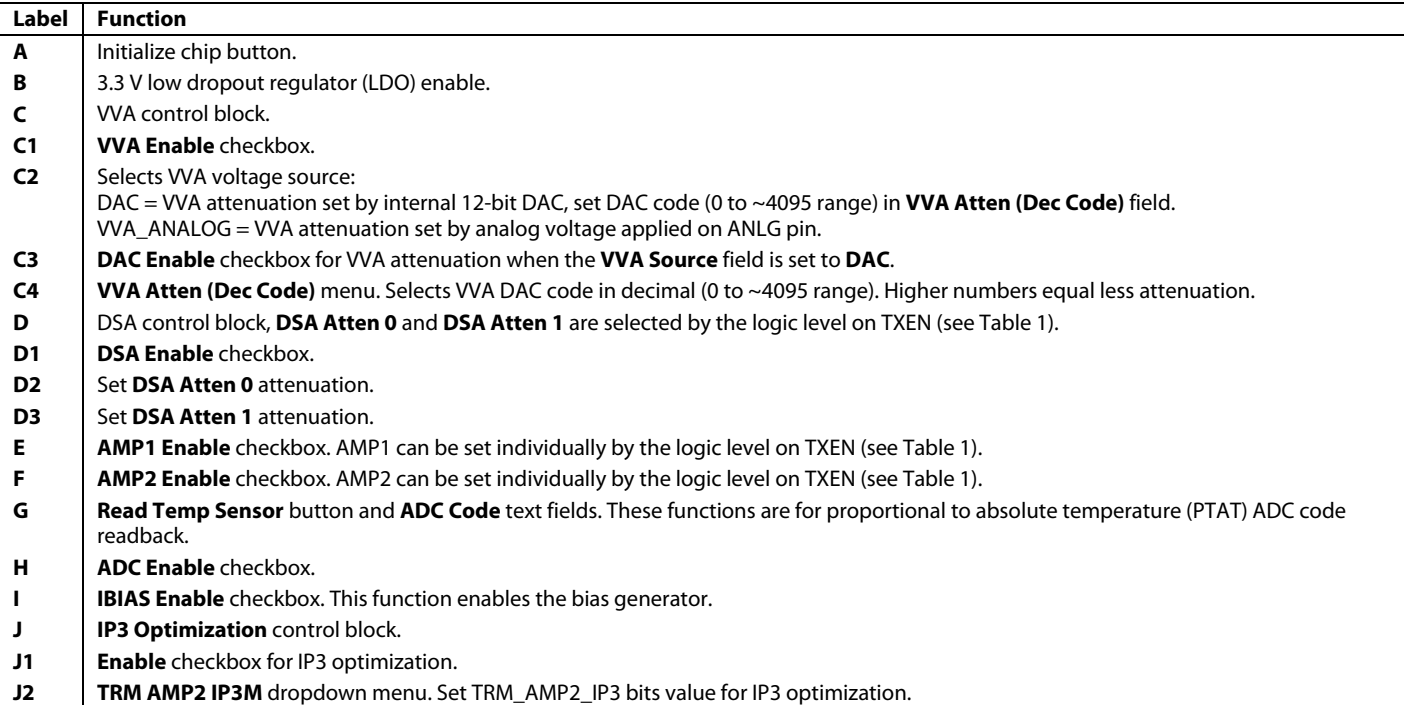

# UG-1663 ADL6316-EVALZ User Guide

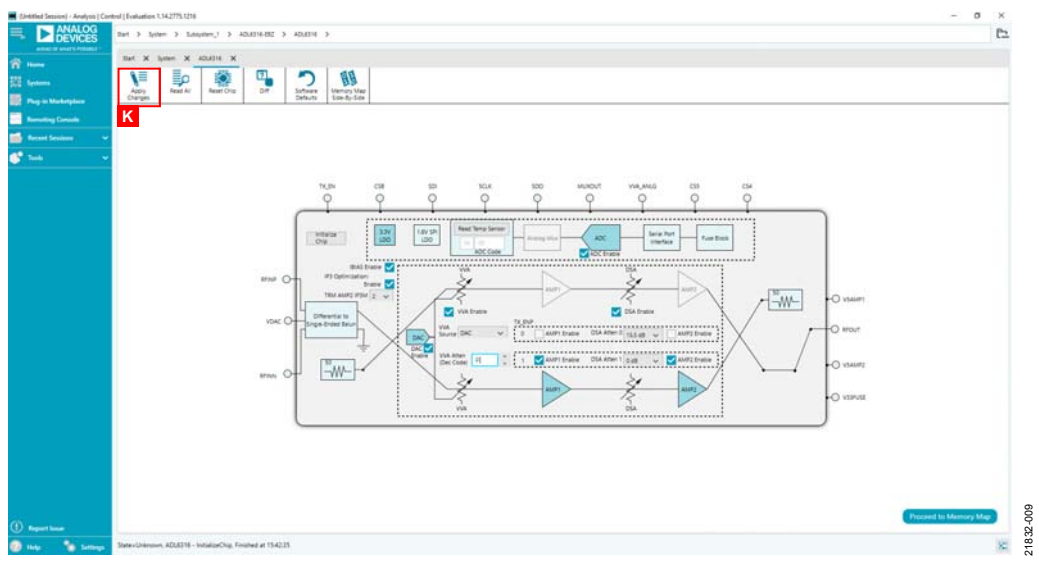

Figure 7. ADL6316-EVALZ ACE Chip View After Chip Initialization

| DEVICES<br>AGE 2 PARTITIONS                           | Bet 3 Sylem 3 Saliphers,1 3 ADJ(318-852 3 ADJ(319 3 ADJ(318-Memory-Max |                     |                                   |                  |                                                         |
|-------------------------------------------------------|------------------------------------------------------------------------|---------------------|-----------------------------------|------------------|---------------------------------------------------------|
|                                                       | Bart X Sylem X ADUSIN X ADUSTRAN-ory-May X                             |                     |                                   |                  |                                                         |
| N<br>٢E                                               | Ø<br>季<br>≣ρ<br>ıΞ                                                     | ٩.<br>∽             | GН.<br>٠                          |                  |                                                         |
| Apply<br>Apply                                        | Read All<br><b>Read Selected</b><br>Reset Chief                        | or<br>Software      | نغا<br>Crip View<br><b>Basont</b> |                  |                                                         |
| Selected<br>Changes<br><b>Plug-in Marketplace</b>     |                                                                        | Defaults            | Son Ay Son                        |                  |                                                         |
| <b>Committee</b><br><b>Romating Console</b>           | Registers                                                              |                     |                                   |                  |                                                         |
| (B) Registers                                         | <b>BEFWAL</b>                                                          | $+1$ . Althes Past  | <b>Hame</b>                       | <b>Cata Ires</b> | <b>Data (Binand)</b>                                    |
| <b>Record Sessions</b><br>A a birty little            | $\sim$                                                                 | interesting         | <b>* SPANE_0012</b>               |                  |                                                         |
|                                                       | $\sim$                                                                 | 100000113           | - SPARE 0013                      | $\sim$           | 888898888888                                            |
| Only Stone Registers To Aparty                        | $\sim$                                                                 | 00000100            | SG NDO.0                          | FC.              |                                                         |
| ×<br><b>Inginier Magn Fifter</b>                      | $\sim$                                                                 | 10000111            | SG MM 3                           | st.              | 21818181818101                                          |
| o<br>Functional Groups Filter                         |                                                                        | $-100001112$        | SG AIN 3                          |                  | $  x     x   +   x   +   x  $                           |
|                                                       |                                                                        |                     | DSA, ATTENLO                      |                  | $\sim$                                                  |
| <b>BE FARM SKAND</b>                                  |                                                                        | $- 100000100$       | SG ARIO 8                         | ×                | 0 0 0 0 0 0 0 0                                         |
| Search Art Fraids                                     | Cray                                                                   | $+ 100000104$       | THE PATHLIS                       | $\sim$           | sistalalis a sis                                        |
| <b>Results</b>                                        |                                                                        | $-20000101$         | 3/4 Mhrt.d                        | $\sim$           | 818181W1W1 010                                          |
| GOOD SOFTNESET<br>Juddob L18 FWIT                     |                                                                        | $-100000100$        | SG ADA 5                          | $\sim$           | x   x   x   x   x   x   x   x                           |
| <b>GOOD ENDANK</b>                                    | $\sim$                                                                 | ipoporver           | SG NDC 3                          | $\sim$           | $+5858301010$                                           |
| 04000 SDOACTIVE<br>INTIADOS SODO                      | $\sim$                                                                 | 00000108            | SILMNO 3                          | ×                | $1.18141 + 1.81814$                                     |
| GIGGGO ENDIANC                                        | $\sim$                                                                 | 00000109            | 50 MM 5                           | m                | $1$ <b>EXTER</b> $0$   $0$   $0$   $0$                  |
| <b>GIODEO L'ER FIRST</b>                              | $\sim$                                                                 | 0000010A            | SG MINA B                         | $\mathbf{u}$     | $+14241 +12424$                                         |
| (MODO) SCATRESET<br>OXOOCS: MALTER SLAVE TRANSFER.    |                                                                        | <b>Mallelan Ave</b> | <b>Sal Ashak A</b>                |                  | $-1 - 1 - 1 - 1 - 1 - 1 - 1$                            |
| SIDDEN SOFT RESET                                     |                                                                        | <b>DODGETLE</b>     | <b>SALENDOR</b> 1                 | <b>COLLEGE</b>   | <b>MIDELL</b>                                           |
| DIODES MASTER SLAVE RB<br>outon cui stius             |                                                                        |                     | DSA ATTEN.T                       |                  | 1.1.1                                                   |
| (addit) Smills increaching<br>botts cremer            |                                                                        | $- 30000111$        | SG MINT, I                        |                  | $1.1$ (include $0.0$ ) $0.0$ (i.e. $1.0$ )              |
| GOODA PRODUCT (D)* IT                                 |                                                                        | $-$ 00000118        | SG, NHL1                          | <b>ALC</b>       |                                                         |
| INDOES PRODUCT (DTS) B<br>INTONIC SCRATCHING          |                                                                        | $- 100000119$       | SG Adve 1                         | ÷                | 1.141410101011100                                       |
| <b>IN0008 SPLREV</b>                                  | $\sim$                                                                 | 0000011A            | SG ROUL!                          | $\sim$           | $+58583 +183818$                                        |
| <b>BIOTIO VARIANT</b><br>debtride PEOA                | $\sim$                                                                 | connetive           | SG NHH, 1                         | u                | 8888888887                                              |
| <b>INDOTT: RECK</b>                                   | $\sim$                                                                 | 100000120           | AMAIN SEL                         | $\mathbb{R}^n$   | 5151100000000                                           |
| (MODTE SIR)<br>OVOTE: SAVAIE OD12                     | $\sim$                                                                 | 00000121            | MAIN FUNC CRIL 0111               | $\sim$           | $8$   $8$   $8$   $8$   $4$   $8$   $4$                 |
| 0x0013: SAVAIL 0013                                   | $\sim$                                                                 | 00000122            | NVM, CTRL DATE                    | u                | $b = 10$                                                |
| DICTOR VVA. EN<br>De2100: DSA, EN                     | $\sim$                                                                 | 100002121           | <b>NVM CSIL 5409</b>              | $\sim$           | 0.1810101010                                            |
| DICTOR EN IBASGEN                                     | $\sim$                                                                 | 00000134            | <b>NVM CTRL DEDA</b>              | $\sim$           | 10122<br>a Turl                                         |
| <b>GIO100 ADC EN</b><br>OVERBOX ABUSINE IBS 2014      | $\sim$                                                                 | 00000125            | <b><i>WALCREJAIN</i></b>          | ×                | 888888888                                               |
| INFORMATION                                           | $\sim$                                                                 | 100000126           | P MAIL CTRL DADC                  | 10 <sup>2</sup>  |                                                         |
| OKINH LOCIS EN<br>(1) Report limits<br>Automotive PAK |                                                                        |                     |                                   |                  | <b>Intelligencer Security and Security and Security</b> |

Figure 8. ADL6316-EVALZ ACE Memory Map View

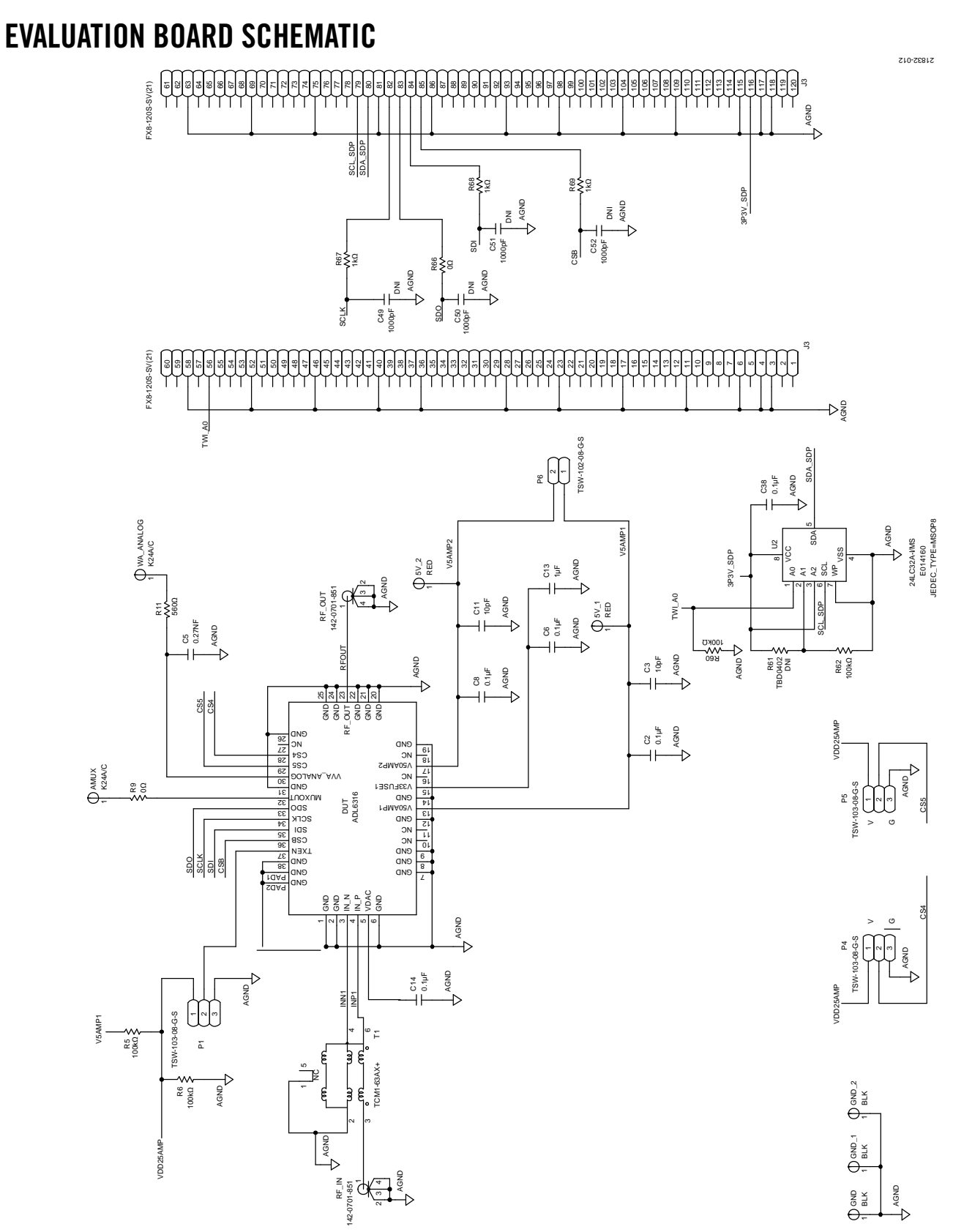

*Figure 9. ADL6316-EVALZ Evaluation Board Schematic*

Downloaded from **[Arrow.com.](http://www.arrow.com)** 

## **NOTES**

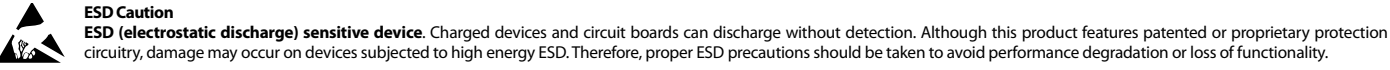

#### circuitry, damage may occur on devices subjected to high energy ESD. Therefore, proper ESD precautions should be taken to avoid performance degradation or loss of functionality.

**Legal Terms and Conditions**

By using the evaluation board discussed herein (together with any tools, components documentation or support materials, the "Evaluation Board"), you are agreeing to be bound by the terms and conditions<br>set forth below ("Ag have read and agreed to the Agreement. Your use of the Evaluation Board shall signify your acceptance of the Agreement. This Agreement is made by and between you ("Customer") and Analog Devices, Inc. ("ADI"), with its principal place of business at One Technology Way, Norwood, MA 02062, USA. Subject to the terms and conditions of the Agreement, ADI hereby grants to Customer a free, limited, personal, temporary, non-exclusive, non-sublicensable, non-transferable license to use the Evaluation Board FOR EVALUATION PURPOSES ONLY. Customer understands and agrees that the Evaluation Board is provided for the sole and exclusive purpose referenced above, and agrees not to use the Evaluation Board for any other purpose. Furthermore, the license granted is expressly made subject to the following additional limitations: Customer shall not (i) rent, lease, display, sell, transfer, assign, sublicense, or distribute the Evaluation Board; and (ii) permit any Third Party to access the Evaluation Board. As used herein, the term "Third Party" includes any entity other than ADI, Customer, their employees, affiliates and in-house consultants. The Evaluation Board is NOT sold to Customer; all rights not expressly granted herein, including ownership of the Evaluation Board, are reserved by ADI. CONFIDENTIALITY. This Agreement and the Evaluation Board shall all be considered the confidential and proprietary information of ADI. Customer may not disclose or transfer any portion of the Evaluation Board to any other party for any reason. Upon discontinuation of use of the Evaluation Board or termination of this Agreement, Customer agrees to promptly return the Evaluation Board to ADI. ADDITIONAL RESTRICTIONS. Customer may not disassemble, decompile or reverse engineer chips on the Evaluation Board. Customer shall inform ADI of any occurred damages or any modifications or alterations it makes to the Evaluation Board, including but not limited to soldering or any other activity that affects the material content of the Evaluation Board.<br>Modifications t to Customer. Customer agrees to return to ADI the Evaluation Board at that time. LIMITATION OF LIABILITY. THE EVALUATION BOARD PROVIDED HEREUNDER IS PROVIDED "AS IS" AND ADI MAKES NO WARRANTIES OR REPRESENTATIONS OF ANY KIND WITH RESPECT TO IT. ADI SPECIFICALLY DISCLAIMS ANY REPRESENTATIONS, ENDORSEMENTS, GUARANTEES,OR WARRANTIES, EXPRESS OR IMPLIED, RELATED TO THE EVALUATION BOARD INCLUDING, BUT NOT LIMITED TO, THE IMPLIED WARRANTY OF MERCHANTABILITY, TITLE, FITNESS FOR A PARTICULAR PURPOSE OR NONINFRINGEMENT OF INTELLECTUAL<br>PROPERTY RIGHTS. IN NO EVENT WILL ADI AND ITS LICEN THE EVALUATION BOARD, INCLUDING BUT NOT LIMITED TO LOST PROFITS, DELAY COSTS, LABOR COSTS OR LOSS OF GOODWILL. ADI'S TOTAL LIABILITY FROM ANY AND ALL CAUSES SHALL BE LIMITED TO THE AMOUNT OF ONE HUNDRED US DOLLARS (\$100.00). EXPORT. Customer agrees that it will not directly or indirectly export the Evaluation Board to another country, and that it will comply with all applicable United States federal laws and regulations relating to exports. GOVERNING LAW. This Agreement shall be governed by and construed in accordance with the substantive laws of the Commonwealth of Massachusetts (excluding conflict of law rules). Any legal action regarding this Agreement will be heard in the state or federal courts having jurisdiction in Suffolk County, Massachusetts, and Customer hereby<br>submits to t

**©2019 Analog Devices, Inc. All rights reserved. Trademarks and registered trademarks are the property of their respective owners. UG21832-0-10/19(0)** 

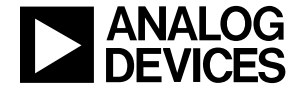

www.analog.com

Rev. 0 | Page 8 of 8